## 1: Tilslut skanneren til computeren via USB

Dette bør være mere eller mindre lige ud af landevejen.

Når computeren indikerer, at nu er de forskellige default USB-drivere installeret, så skal skanneren lige instrueres i, hvordan den skal virke.

## 2A: Indstilling af skanneren / Motorola DS4208

Først skal skanneren lige instrueres i, hvordan den skal virke ift computeren. Skan derfor – først - denne stregkode:

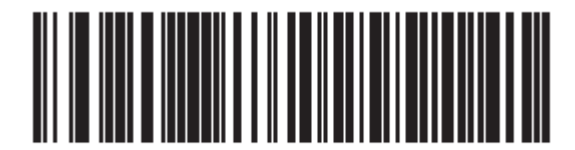

**IBM HAND-HELD USB** 

Derefter skal den instrueres i, at afslutte hver skanning med et linjeskifte. Skal derfor de her tre stregkoder, i den nævnte rækkefølge:

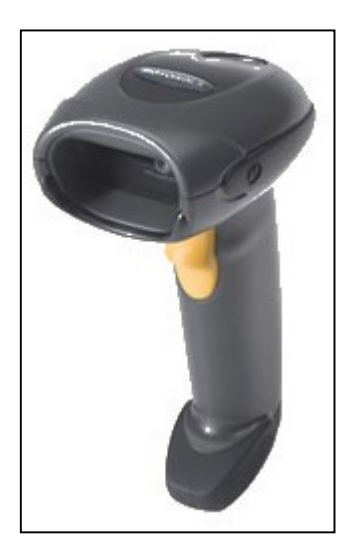

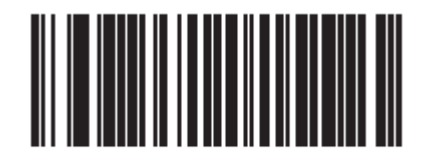

**SCAN OPTIONS** 

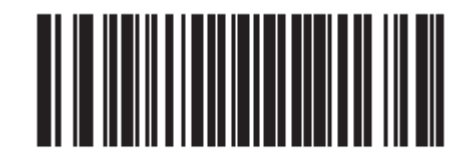

<DATA><SUFFIX>

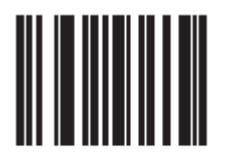

**ENTER** 

Og så er skanneren klar til brug.

Alt hvad der skannes, afleveres til computeren, som er det tastatur indtastninger.

## 2B: Indstilling af skanneren / Motorola DS9208

Først skal skanneren resettes. Det gøres med denne stregkode:

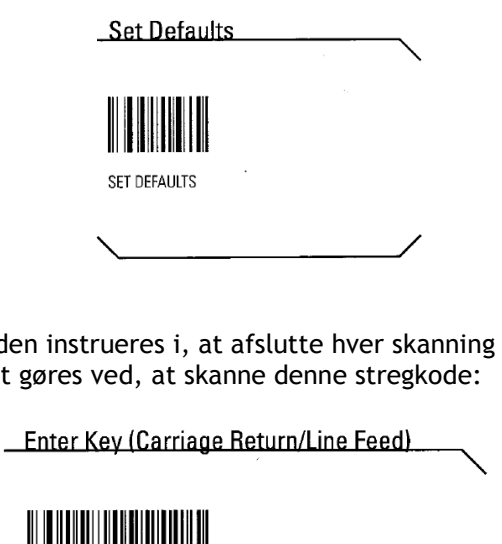

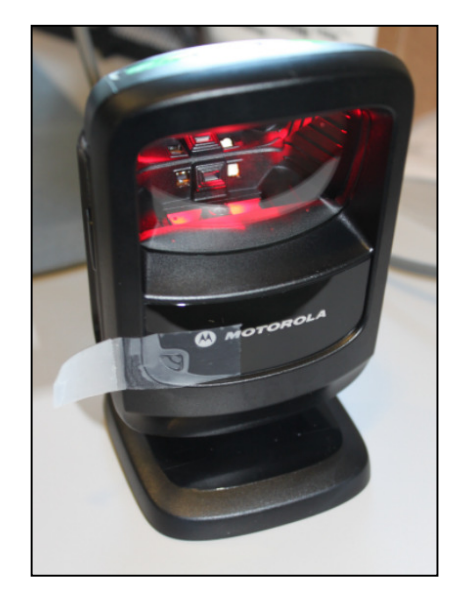

Derefter skal den instrueres i, at afslutte hver skanning med et linjeskifte. Det gøres ved, at skanne denne stregkode:

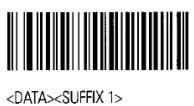

tape.

Hint: Biplyden kan desværre ikke justeres – men den kan dæmpes voldsomt, med noget så simpelt som

## 3: Brug i Integra

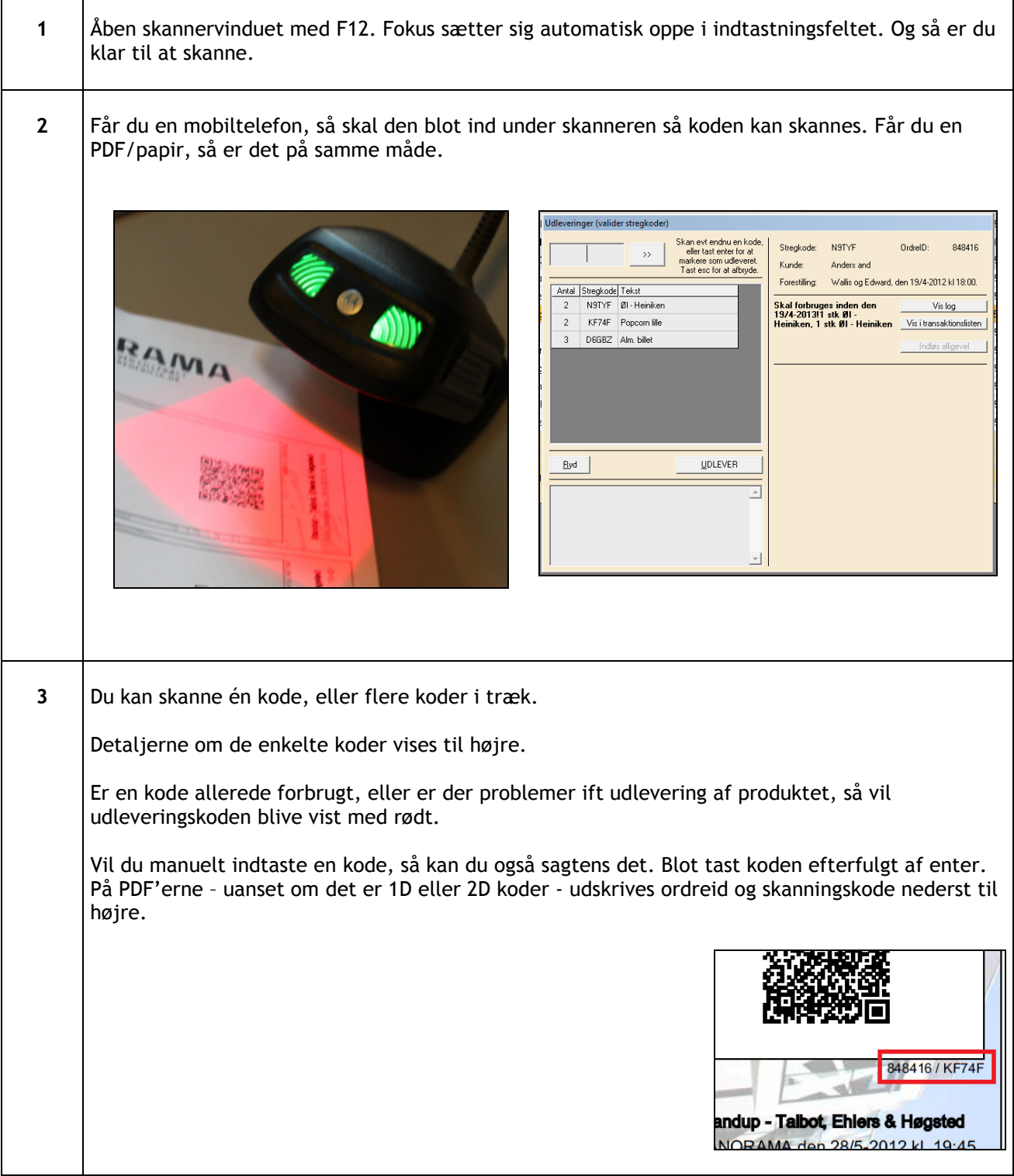

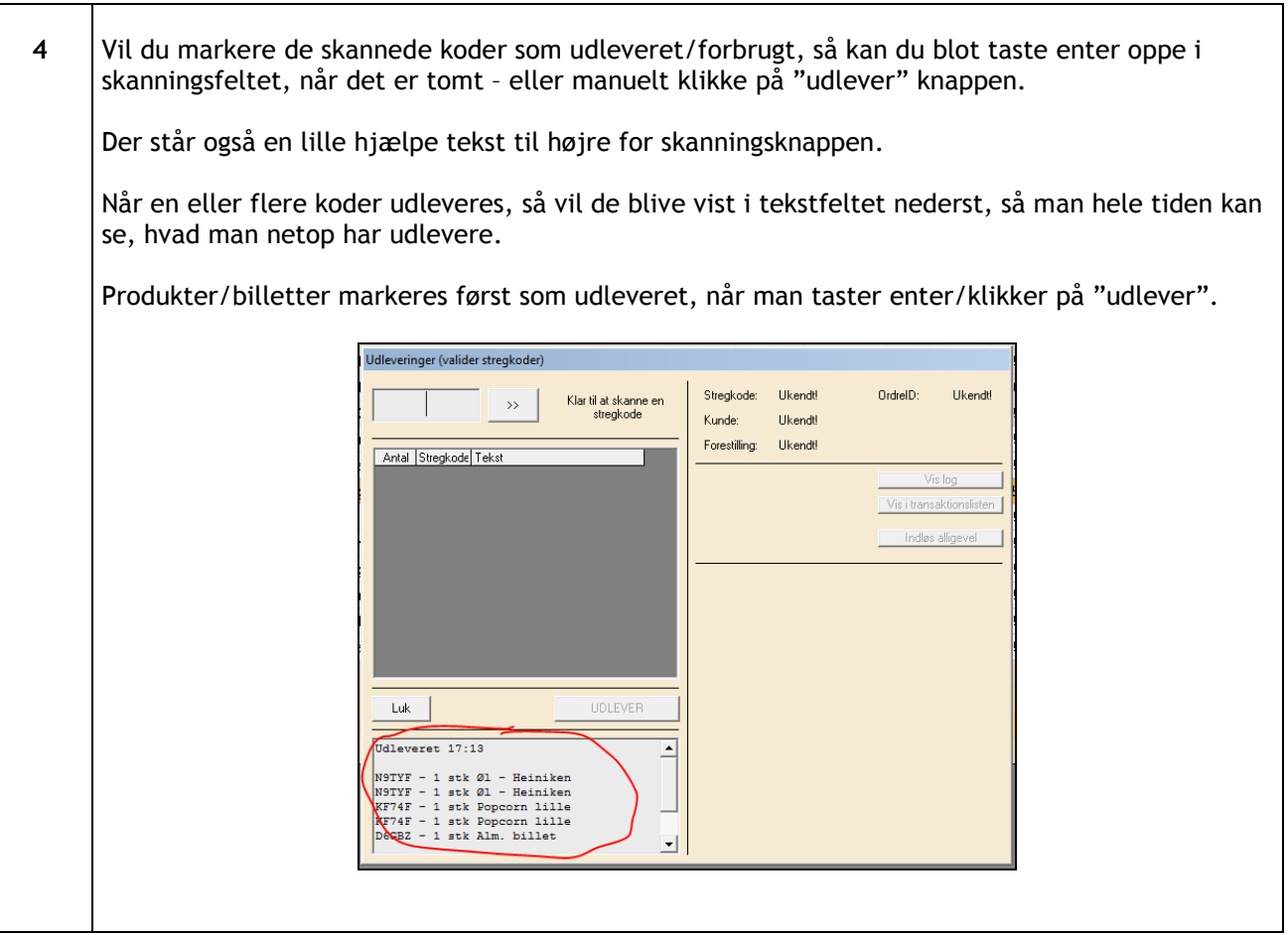